eSIM 設定方法 (Android)<br><sub>設定の際に、通信環境の影響により一度インストールに失敗すると、</sub><br>-ルはできませんので、必ず通信状態の安定した環境で行ってください。<br>なる場合がありますので、詳しくはお使いの機種のメーカーまでお問い合わせください。  $eSIM$  えびする インストールに失敗すると、<br>\*eSIM 設定の際に、通信環境の影響により一度インストールに失敗すると、<br>インストールはできませんので、必ず通信状態の安定した環境で行ってください。<br>法が異なる場合がありますので、詳しくはお使いの機種のメーカーまでお問い合わせください。 再インストールはできませんので、必ず通信状態の安定した環境で行ってください。

\*機種により設定方法が異なる場合がありますので、詳しくはお使いの機種のメーカーまでお問い合わせください。

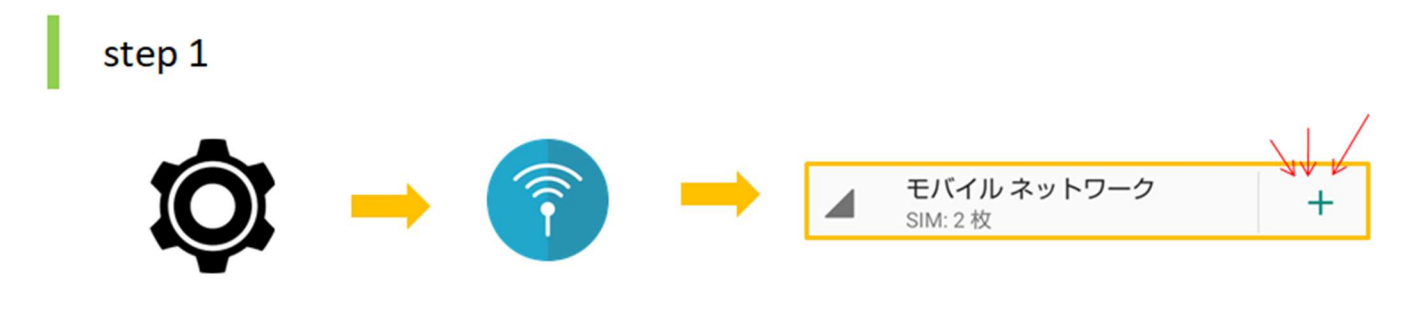

「設定」→「ネットワークとインターネット」から「モバイルネットワーク」の「+」をタップ

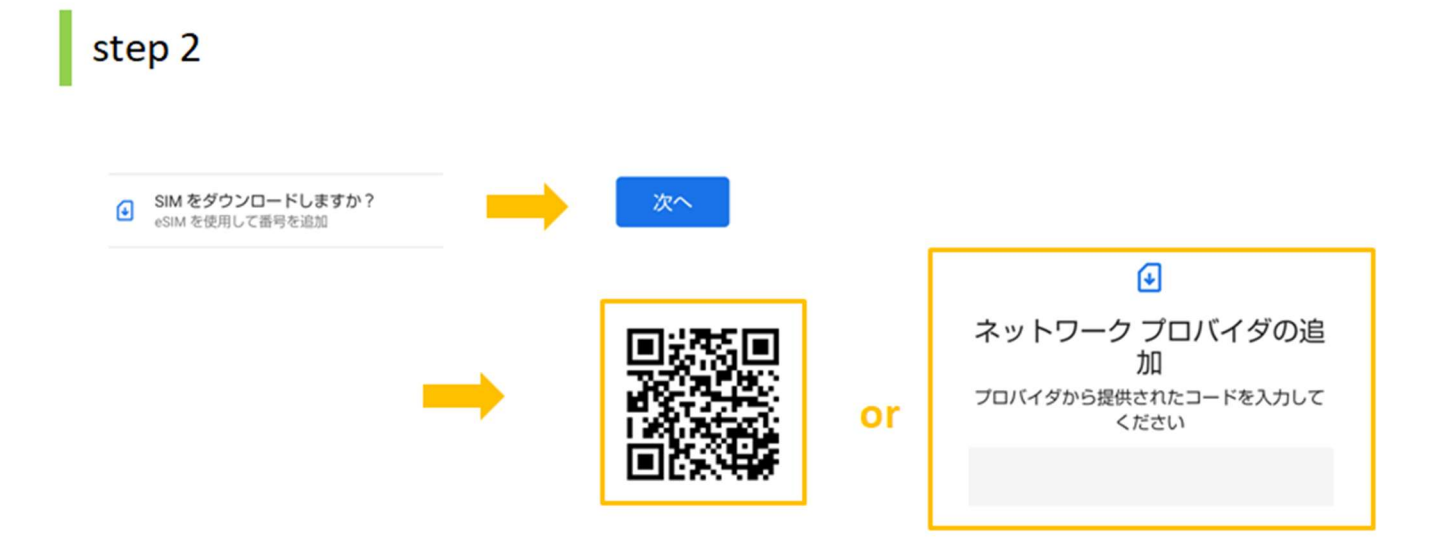

「SIM をダウンロードしますか?」→「次へ」をタップし、QR コードをスキャンして eSIM をインストールする か、手動入力でインストールするかを選択できます。

・QR コードをスキャンする場合

QR コードを表示する端末や QR コードの印刷物が 必要になります。

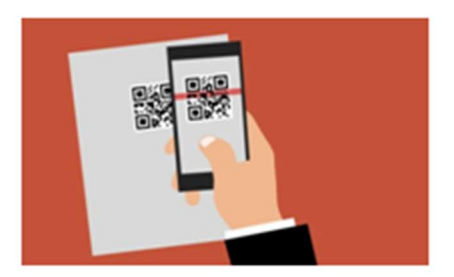

・手動入力でインストールする場合

QR コードをスキャンする画面から 「ヘルプ」→「手動で入力」をタップし、 QR コードメールに記載されている「LPA」を入力

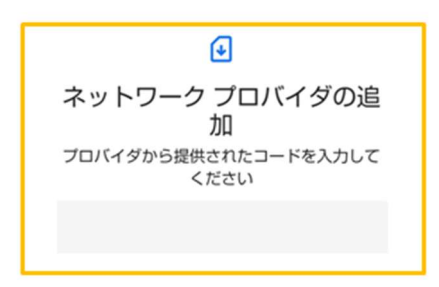

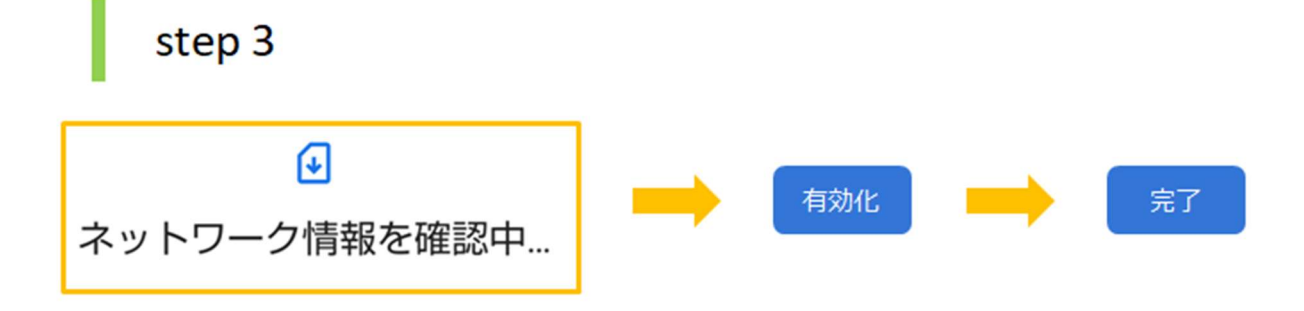

QR コードスキャンまたは手動で入力した後、「ネットワーク情報を確認中」から 「有効化」→「完了」の順にタップします。

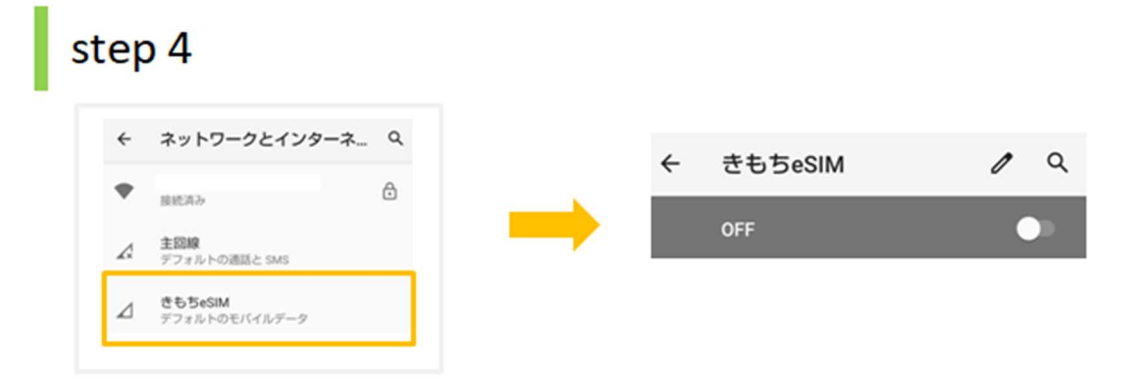

「ネットワークとインターネット」に戻り、追加された eSIM を「オフ」にしましょう。 渡航するまでは既存のキャリアのデータ通信を利用することになります。

これで渡航前の eSIM インストールおよび設定は完了です。

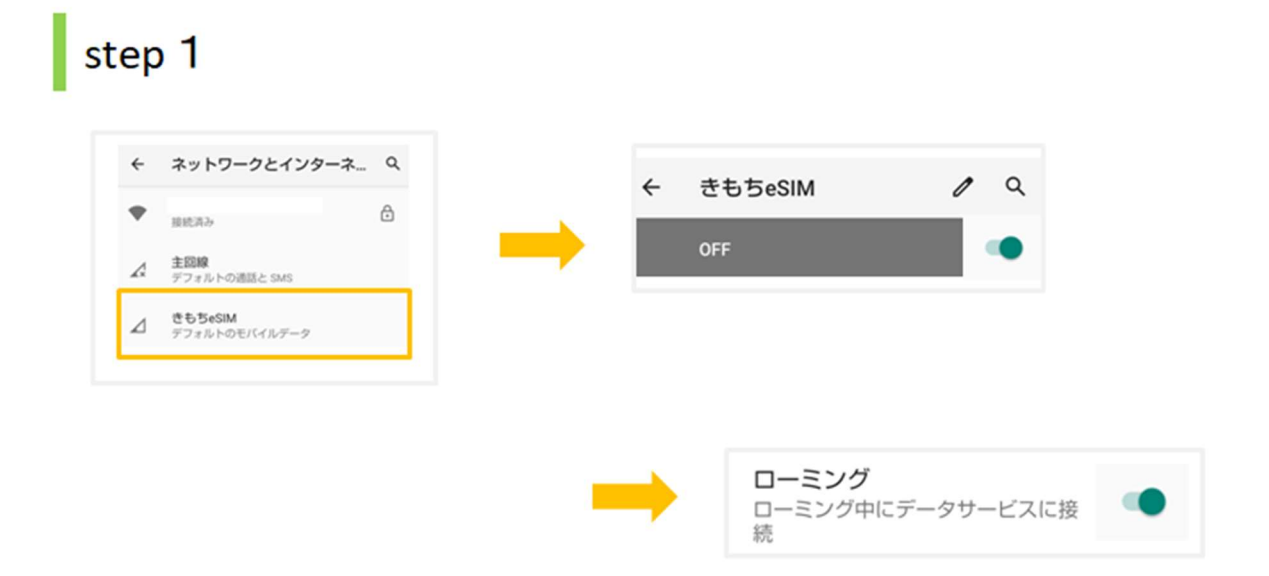

「ネットワークとインターネット」で eSIM をタップしてオンに切り替え、「ローミング」もオンにします。

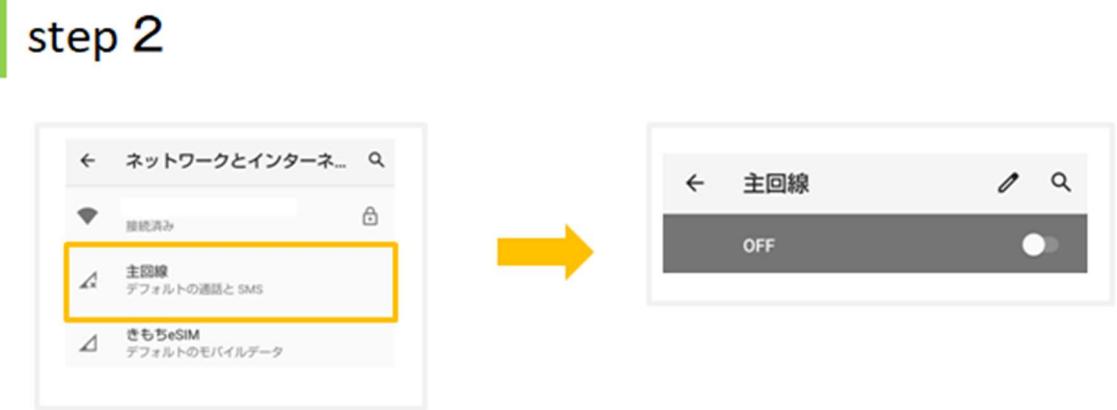

「ネットワークとインターネット」に戻り、「主回線」をタップし、オフにします。

これで設定完了です!

## \*通信できない場合

- \* 通信できない場合<br>・APN の設定が必要な場合がございます。メールに記載されている APN 情報を確認し設定をお願いいたします。<br>ネットワーク自動選択を「オフ」にし、購入された商品の商品詳細ページに記載されている通信会社を選択してく<br>ださい。不明な場合はお問い合わせください。 ・ネットワーク自動選択を「オフ」にし、購入された商品の商品詳細ページに記載されている通信会社を選択してく ださい。不明な場合はお問い合わせください。
- がりにくくなることがあります。
- \* 通信できない場合<br>- APN の設定が必要な場合がございます。メールに記載されている APN 情報を確認し設定をお願いいたします。<br>- ネットワーク自動選択を「オフ」にし、購入された商品の商品詳細ページに記載されている通信会社を選択してく<br>- ださい。 不明な場合はお問い合わせください。<br>- がりにくくなることがあります。<br>- 一度機内モードを「オン」→「オフ」にし、データ通信ができているかご確認をお願いいたします。また、周遊プラ ・一度機内モードを「オン」→「オフ」にし、データ通信ができているかご確認をお願いいたします。また、周遊プ ランのご利用中に国を移動する際には、念のため端末を再起動することを推奨しております。 \* 通信できない場合<br>必要な場合がございます。メールに記載されている APN 情報を確認し設定をお願いいたします。<br><br>物選択を「オフ」にし、購入された商品の商品詳細ページに記載されている通信会社を選択してください。不明な場合はお問い合わせください。<br>変を 4G や 3G に変更しながらお試しください。現地で対応していない速度に設定された場合は繋がりにくくなることがあります。<br>- がりにくくなることがあります。<br>- インリ →「オフ」に ます。メールに記載されている APN 情報を確認し設定をお願いいたします。<br>し、購入された商品の商品詳細ベージに記載されている通信会社を選択してく<br>い。不明な場合はお問い合わせください。<br><br>したがらお試しください。現地で対応していない速度に設定された場合は繋<br>がりにくくなることがあります。<br>する際には、念のため端末を再起動することを推奨しております。<br>する際には、念のため端末を再起動することを推奨しております。<br>は、下記 eSIM サ

お名前とご注文番号をお伝えいただきますと、スムーズなご案内が可能でございます。

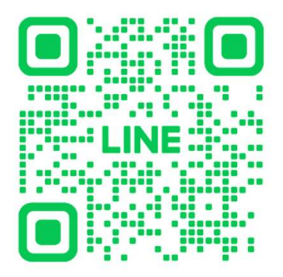